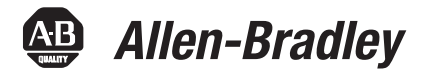

# **CompactLogix 5370 Controllers, Revision 21**

Catalog Numbers

1769-L16ER-BB1B, 1769-L18ER-BB1B, 1769-L18ERM-BB1B

1769-L24ER-QB1B, 1769-L24ER-QBFC1B, 1769-L27ERM-QBFC1B

1769-L30ER, 1769-L30ER-NSE, 1769-L30ERM, 1769-L33ER, 1769-L33ERM, 1769-L36ERM

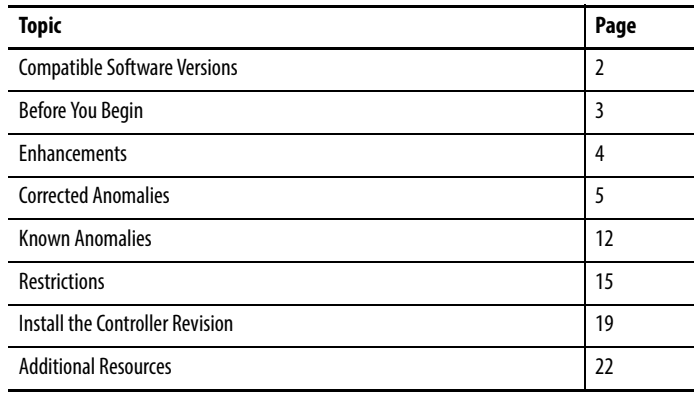

**IMPORTANT** Consider the following before upgrading the firmware on your controller:

• Firmware release notes contain material for all minor revisions subsequent to each major revision.

Before updating your controller, we strongly recommend that you review information pertinent to previous major firmware revisions. For example, when updating from revision 20.xxx to 21.xxx, view information in the following publications: -

- CompactLogix™ 5370 L1 Controllers, Revision 20 Release Notes, publication [1769-RN023](http://literature.rockwellautomation.com/idc/groups/literature/documents/rn/1769-rn023_-en-p.pdf)
- CompactLogix 5370 L2 Controllers, Revision 20 Release Notes, publication [1769-RN024](http://literature.rockwellautomation.com/idc/groups/literature/documents/rn/1769-rn024_-en-p.pdf)
- CompactLogix 5370 L3 Controllers, Revision 20 Release Notes, publication [1769-RN020](http://literature.rockwellautomation.com/idc/groups/literature/documents/rn/1769-rn020_-en-p.pdf)

Release notes are available at:<http://www.rockwellautomation.com/literature>.

 After upgrading the firmware on your module, we strongly recommend that you **retest and/or validate your application offline before going online**.

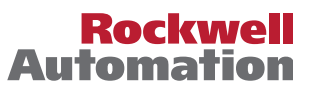

<span id="page-1-0"></span>**Compatible Software Versions** To use firmware revision 21.011, these minimum software versions are required.

### **Table 1 - Compatible Software Versions**

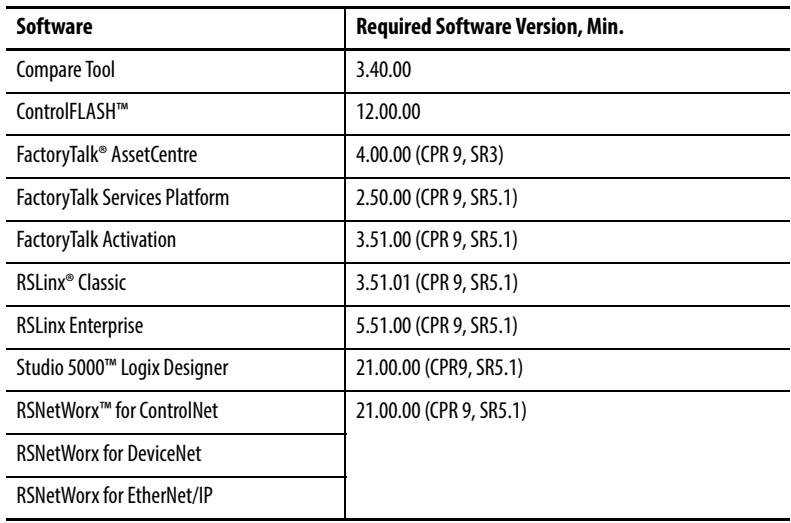

Operating system and service pack compatibility are as follows:

- Microsoft Windows 7 Professional (64-bit) with Service Pack 1
- Microsoft Windows 7 Home Premium (64-bit) with Service Pack 1
- Microsoft Windows 7 Home Premium (32-bit) with Service Pack 1
- Microsoft Windows Server 2008 R2 Standard Edition with Service Pack 1

For hardware requirements, go to

[http://www.rockwellautomation.com/rockwellsoftware/design/rslogix5000/sys](http://www.rockwellautomation.com/rockwellsoftware/design/rslogix5000/sysreq.html) [req.html.](http://www.rockwellautomation.com/rockwellsoftware/design/rslogix5000/sysreq.html)

<span id="page-2-0"></span>**Before You Begin** Before you upgrade your firmware, consider the following.

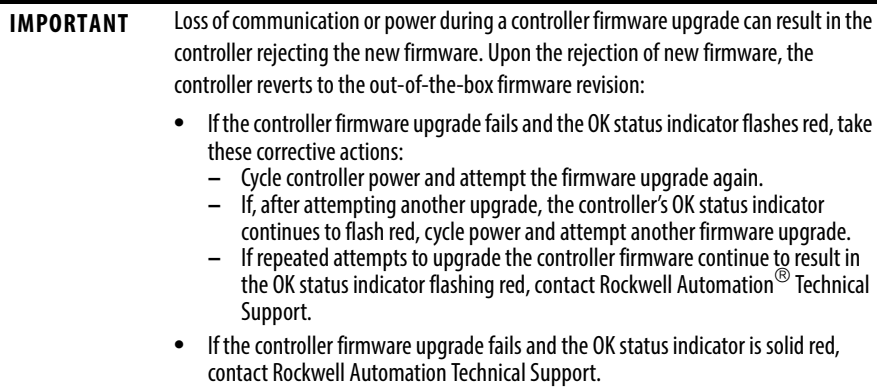

These preliminary actions are required before using your controller.

### **Table 2 - Before You Begin**

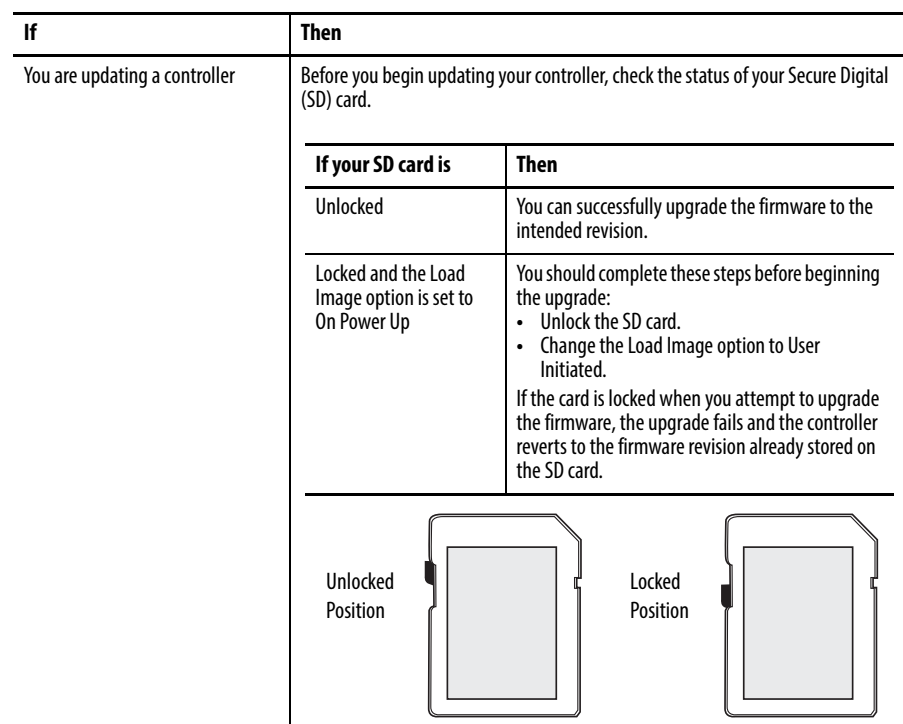

<span id="page-3-0"></span>**Enhancements** These enhancements are available when firmware revision 21.011 is used with Logix Designer application, version 21.00.00 or later.

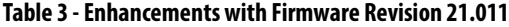

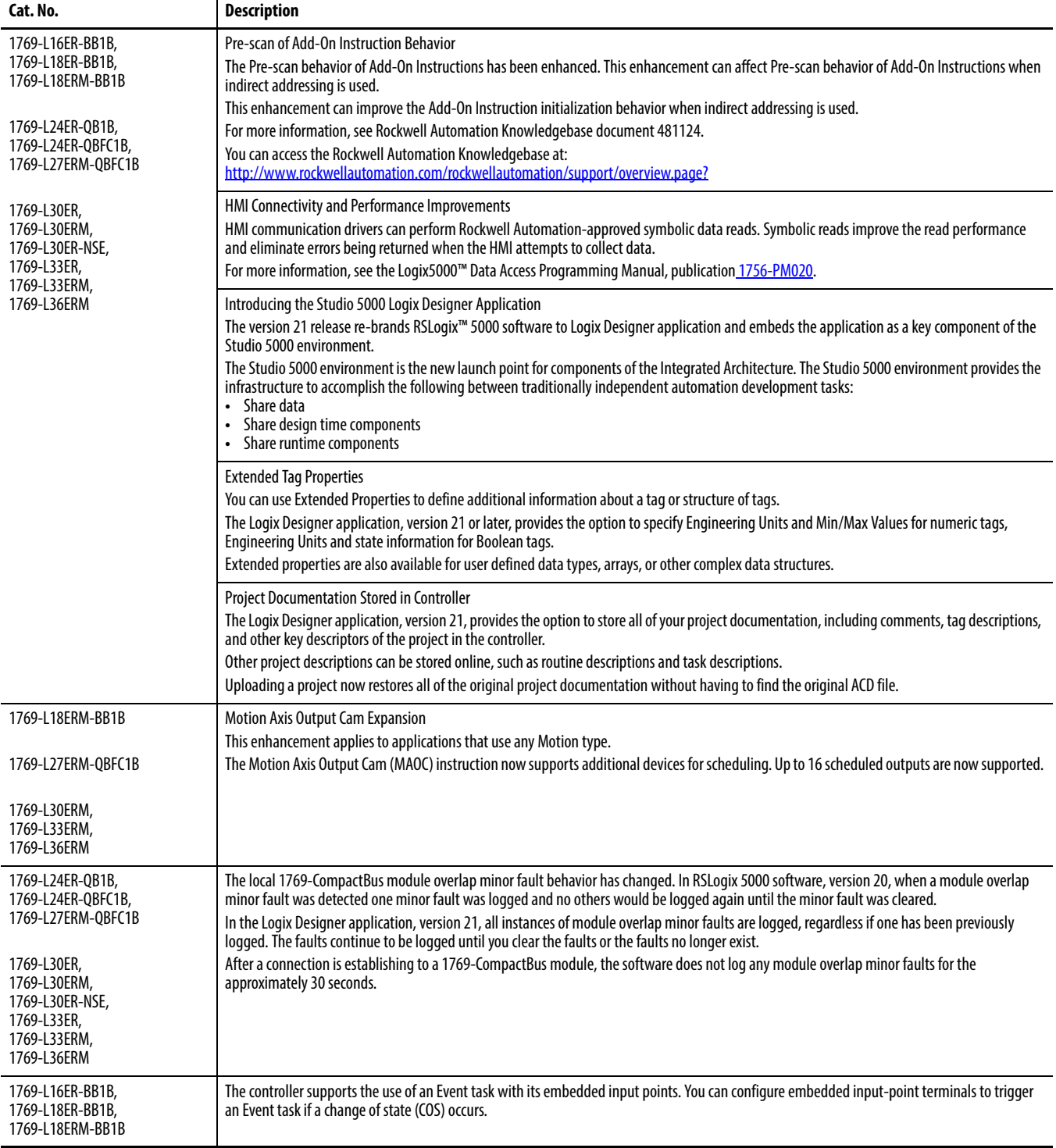

<span id="page-4-0"></span>**Corrected Anomalies** These anomalies have been corrected with firmware revision 21.011.

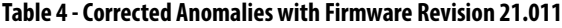

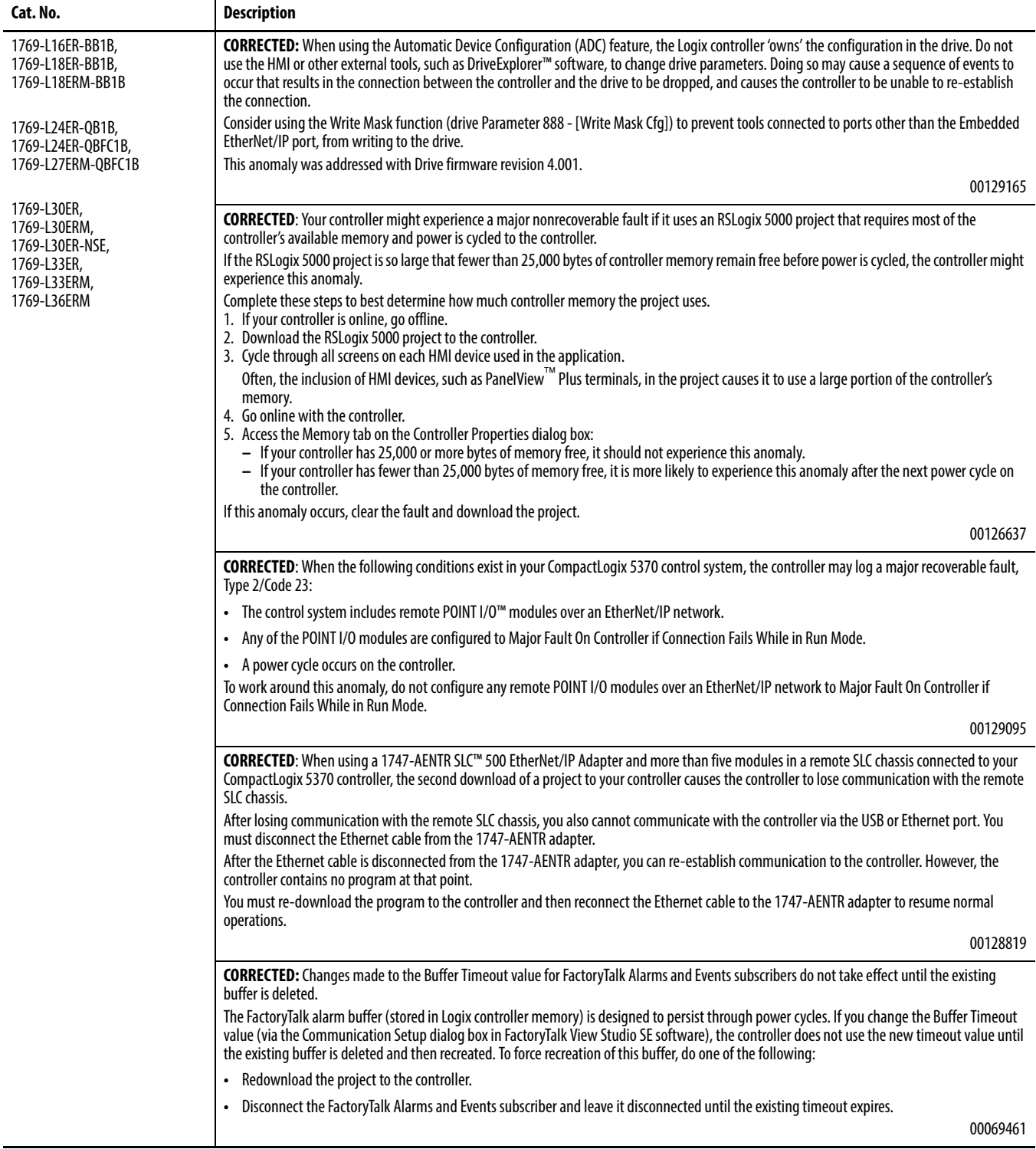

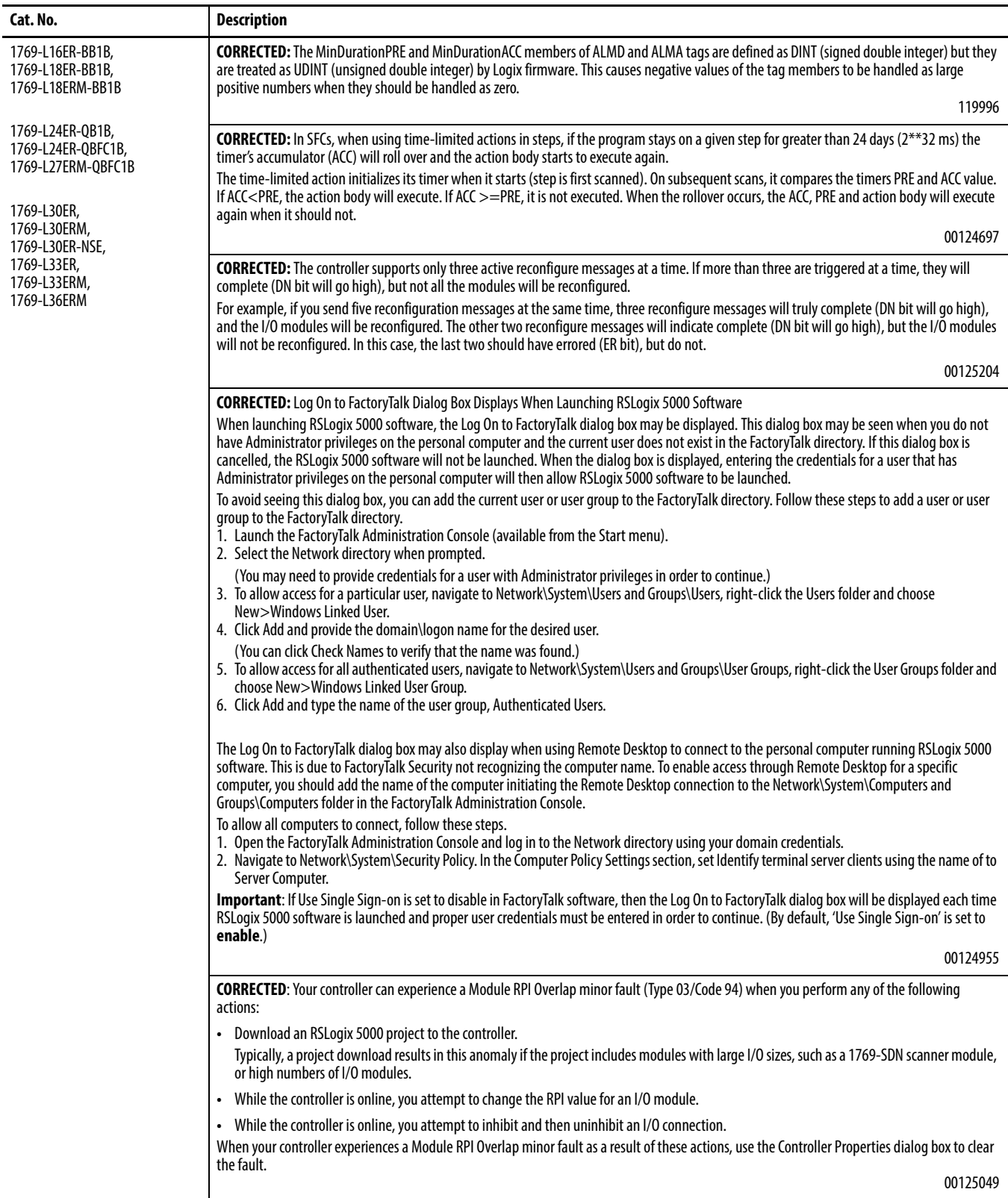

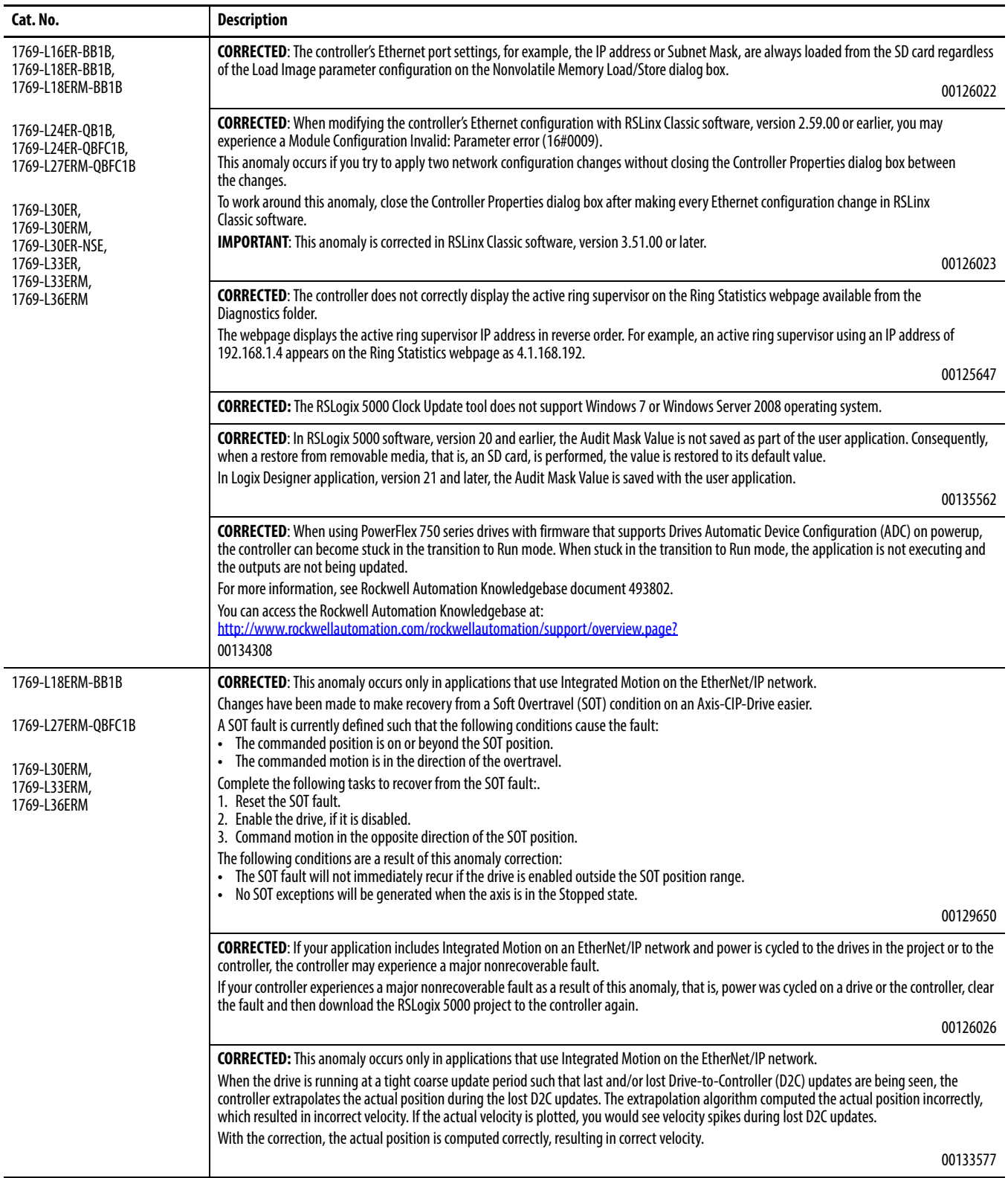

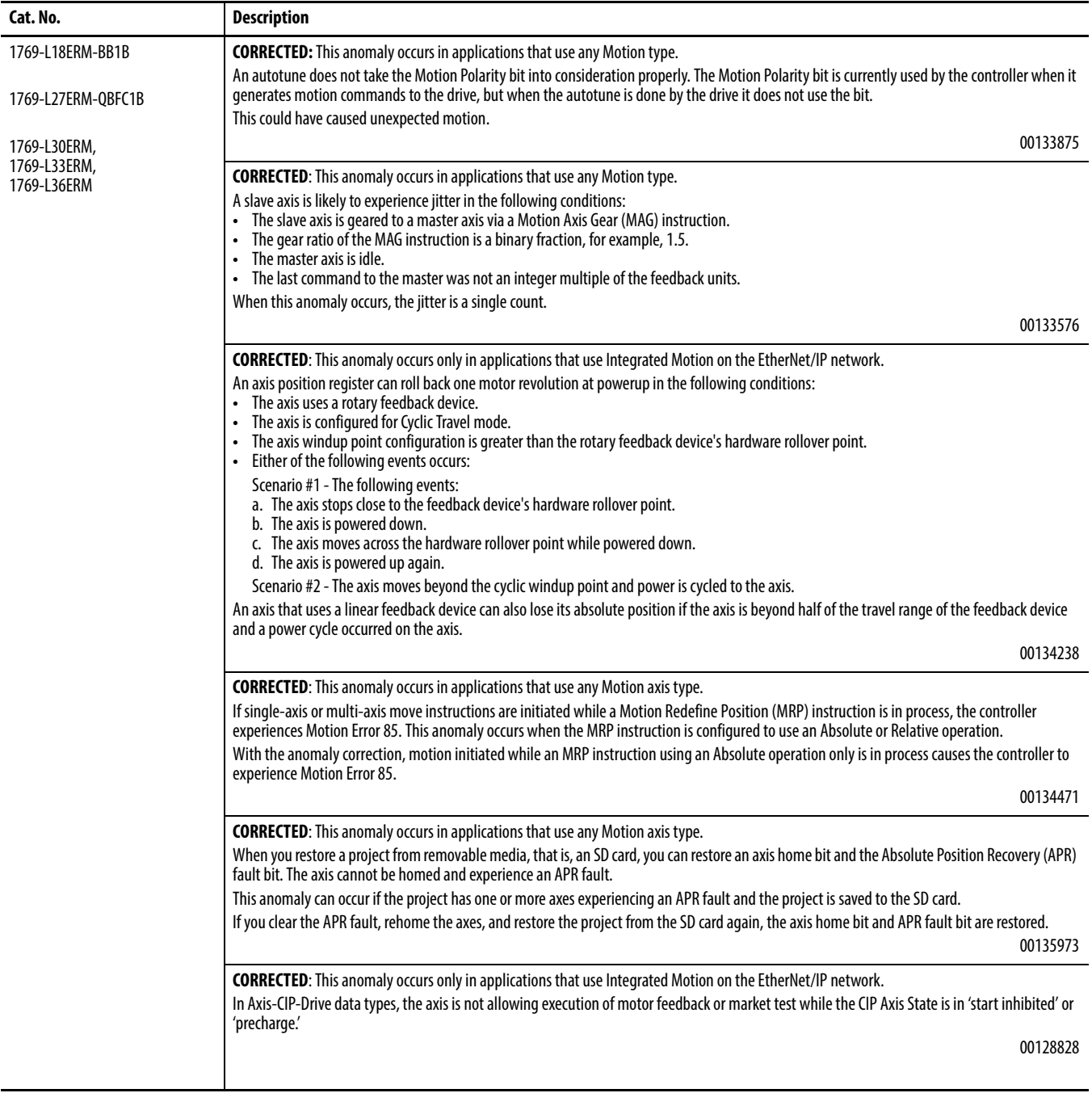

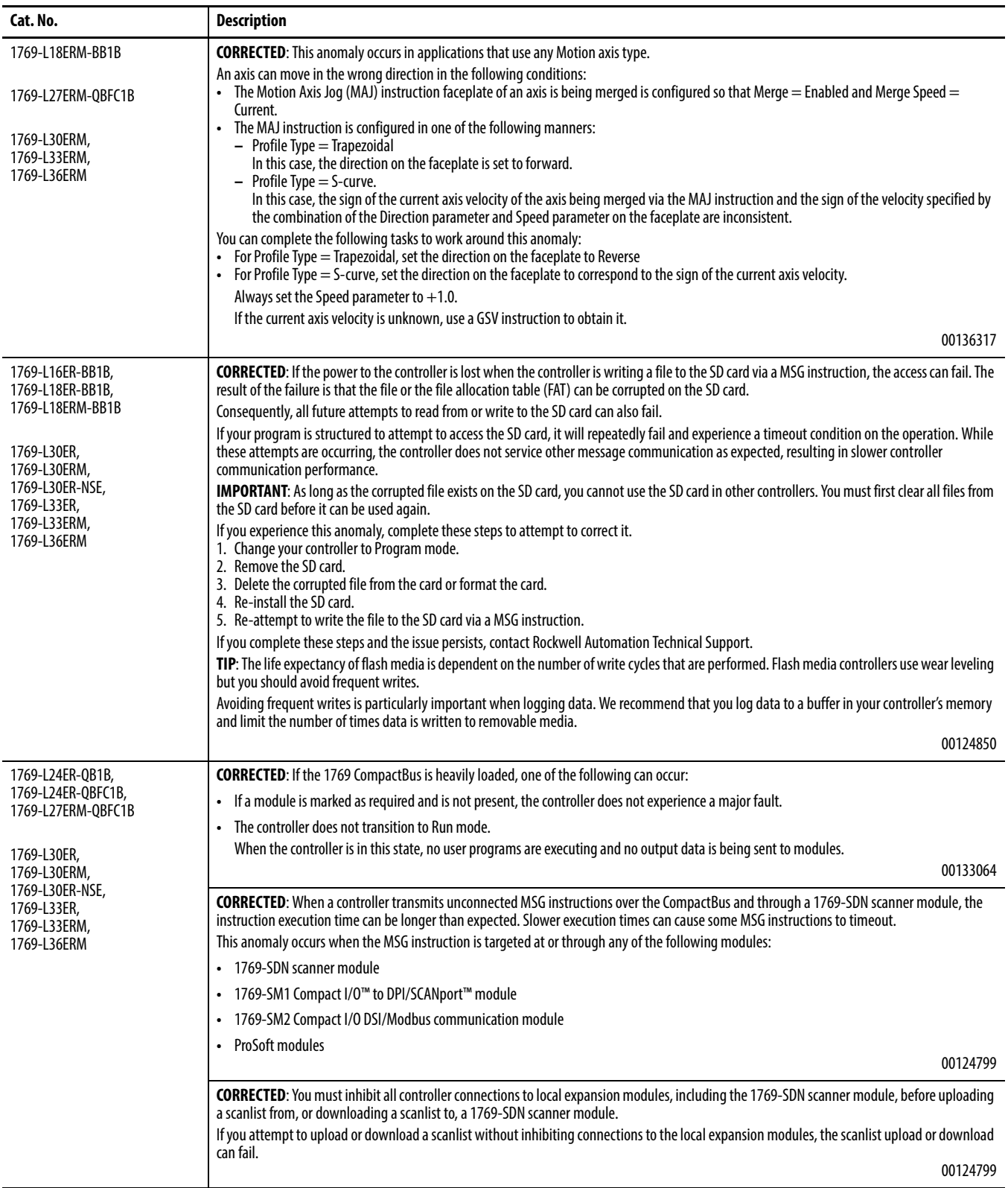

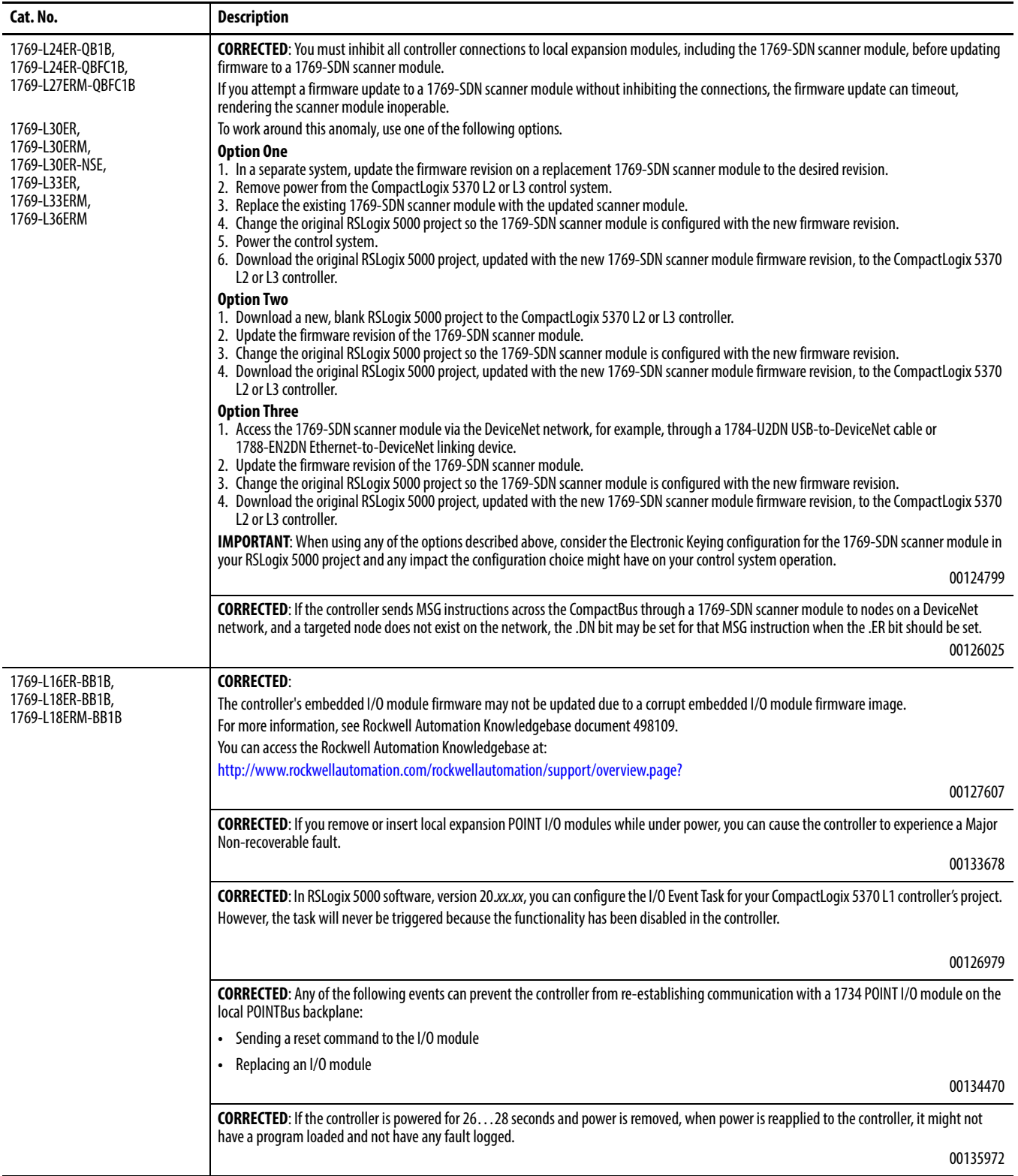

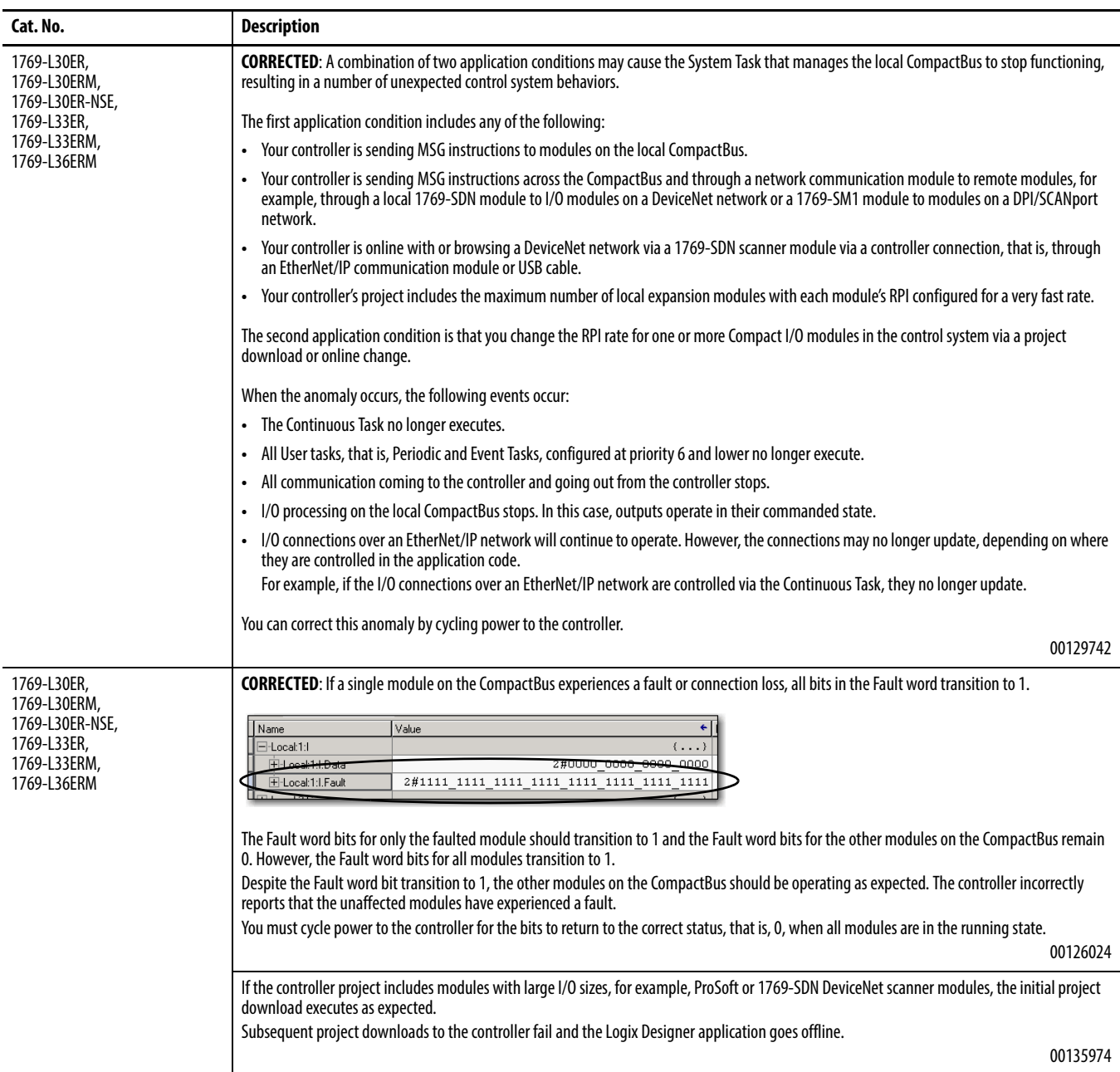

<span id="page-11-0"></span>**Known Anomalies** These anomalies have been identified with firmware revisions 21.011.

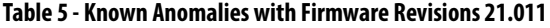

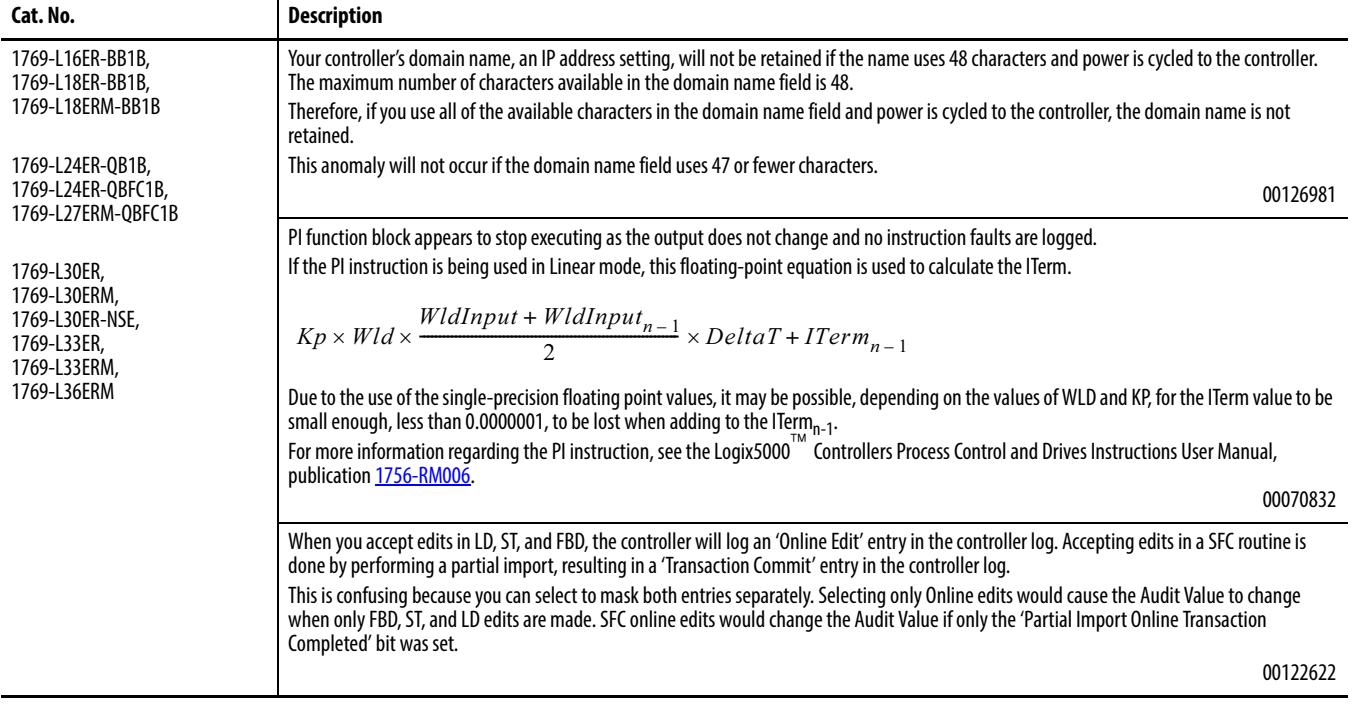

#### 1769-L18ERM-BB1B 1769-L27ERM-QBFC1B 1769-L30ERM, 1769-L33ERM, 1769-L36FRM This anomaly occurs in applications that use any Motion type. Under some rare occurrences, if a Motion Axis Move (MAM) instruction with Merge Enabled is activated during the deceleration segment of an active MAM instruction, then the new MAM instruction **may** overshoot its programmed endpoint. The occurrence of the overshoot depends on the following factors: **•** The original MAM instruction's remaining travel distance at the time of the merge and the new MAM instruction's remaining travel distance **•** The relationship of the decel jerk of the new MAM instruction to the decel jerk of the original MAM instruction **•** If the original MAM instruction is decelerating Typically, the overshoot does not occur. If **either** of the following conditions exist, you will avoid the overshoot: **•** The new MAM instruction is programmed with Merge Disabled. If there is no other motion active at the time of the merge, then the Merge Disable results in the same operation as the Merge Enable. • The new MAM instruction has a slightly higher jerk (in units/seconds<sup>3</sup>) than the original MAM instruction. You should note, though, lower walue of jerk in % of time results in higher value of jerk (in units/seconds<sup>3</sup>). This anomaly occurs in applications that use any Motion type. If a Motion Group Shutdown Reset (MGSR) instruction is executed while a Motion Group Shutdown (MGSD) is still executing, motion error #7, that is, Shutdown State Error, results. The purpose of an MGSR instruction is to bring an axis group out of the shutdown state. However, when the scenario described in the previous paragraph exists, the MGSR instruction is not executed because the shutdown procedure, initiated by the MGSD instruction, has precedence. Thus, the MGSR instruction generates motion error #7 because the shutdown procedure has not completed. The shutdown procedure must complete before any attempt to reset the shutdown. This anomaly occurs in applications that use only Integrated Motion on the EtherNet/IP network.

that is, Drive Error S55.

#### **Table 5 - Known Anomalies with Firmware Revisions 21.011**

**Cat. No. Description**

00105595 This anomaly occurs in applications that use only Integrated Motion on the EtherNet/IP network. When you create a new Integrated Motion on the EtherNet/IP network axis, the default value for Mechanical Brake Delay = 0. If you are using a motor with a brake on this axis and do not change the Mechanical Brake Delay value, the motor will not work properly when you attempt to execute motion. To work around this anomaly, make sure that you set the Mechanical Brake Delay to the appropriate value before executing motion. 00113541

With any coordinated move in a system that uses two or more Integrated Motion on the EtherNet/IP network axes, if one axis is disabled using a Motion Servo Off (MSF) instruction, any remaining Integrated Motion on the EtherNet/IP network axes will generate an Excessive Velocity Error,

This anomaly occurs in applications that use only Integrated Motion on the EtherNet/IP network. Every time there is a Motion Servo Off (MSF) instruction/Motion Servo On (MSO) instruction cycle, the Position Trim value is added to the axis position. This change in axis position causes the axis to move unexpectedly by a distance equal to the Position Trim value.

00113540

00078822

00095484

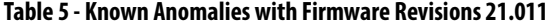

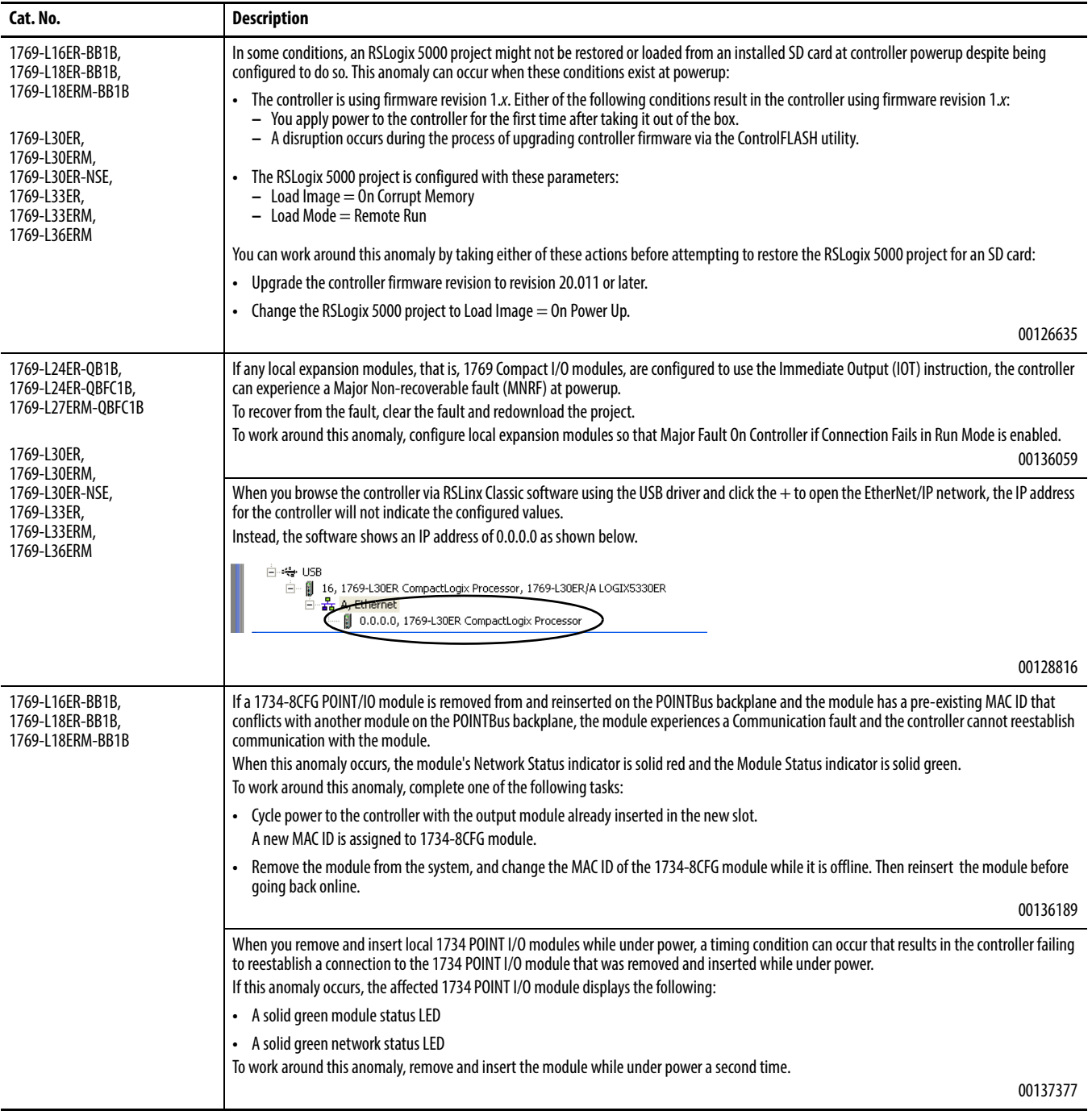

<span id="page-14-0"></span>**Restrictions** These restrictions exist with firmware revisions 21.011.

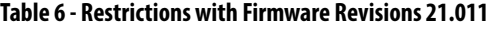

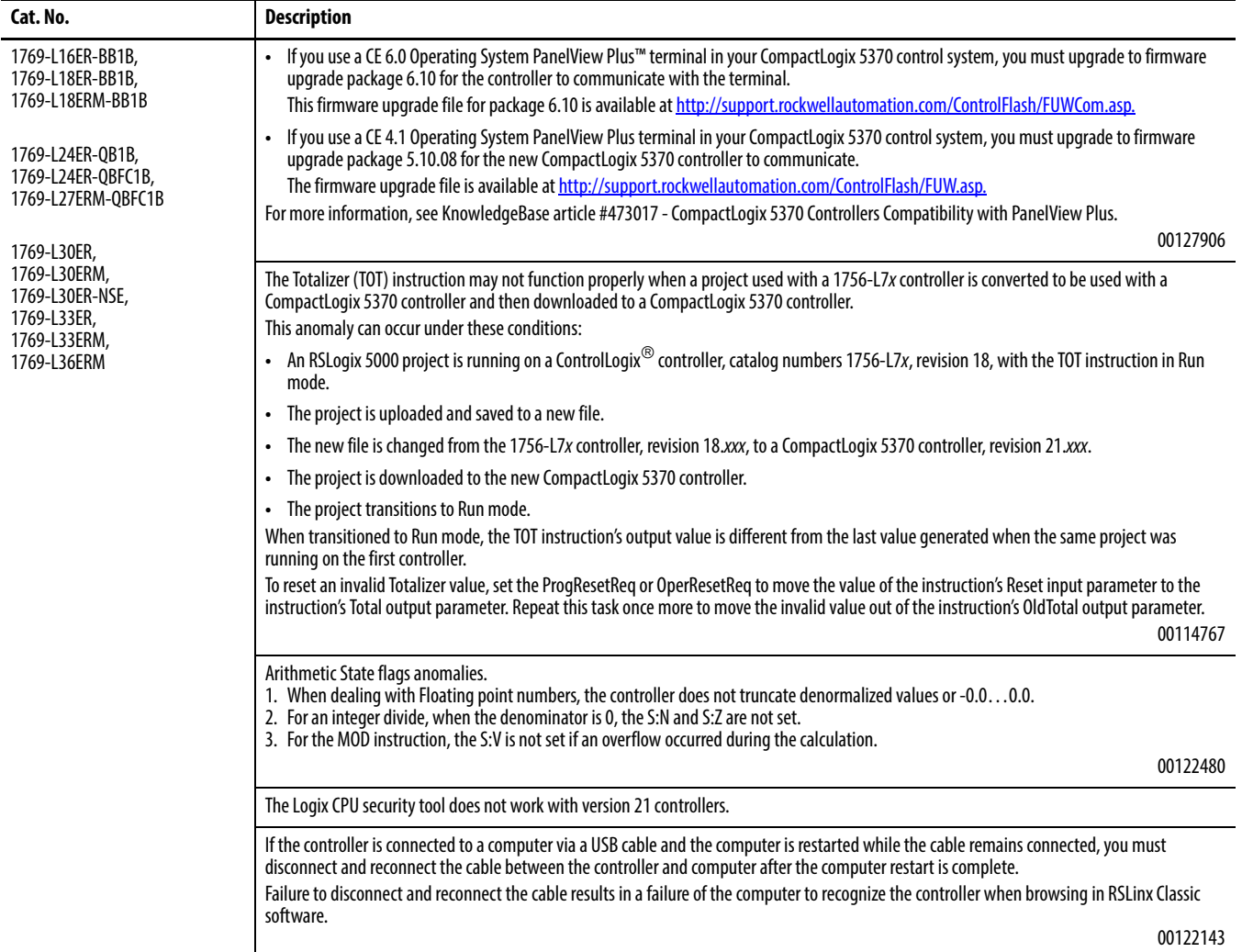

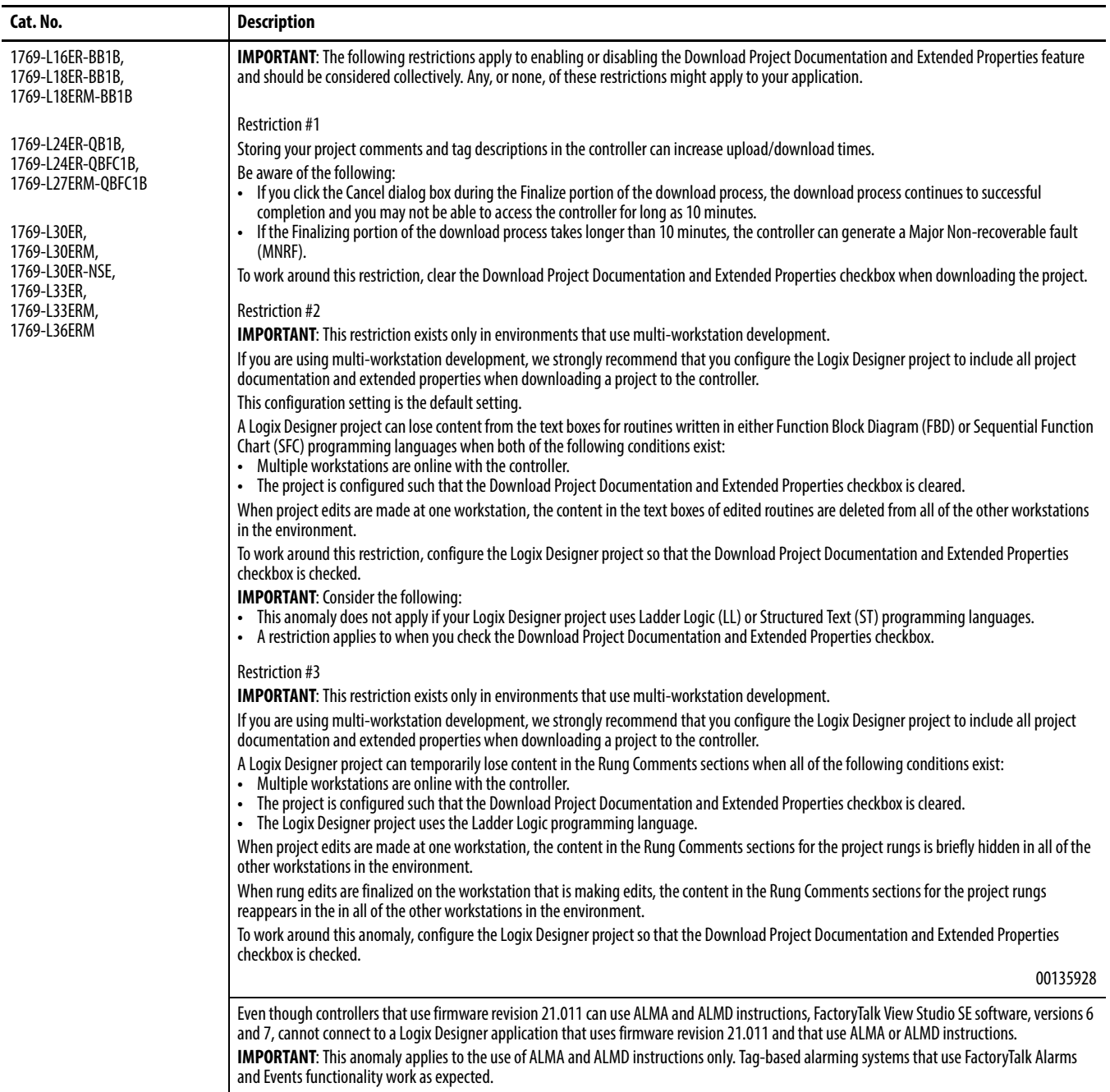

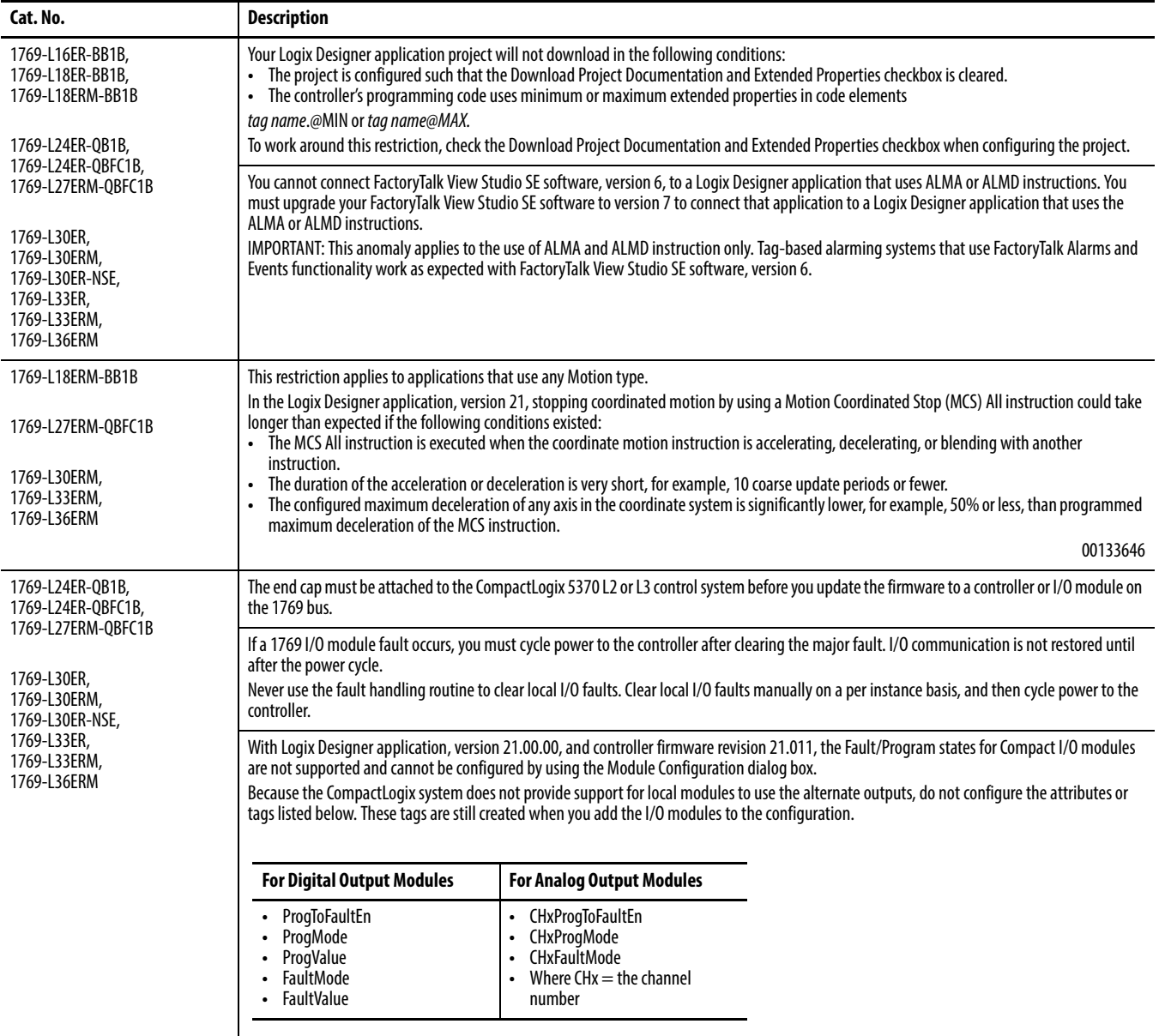

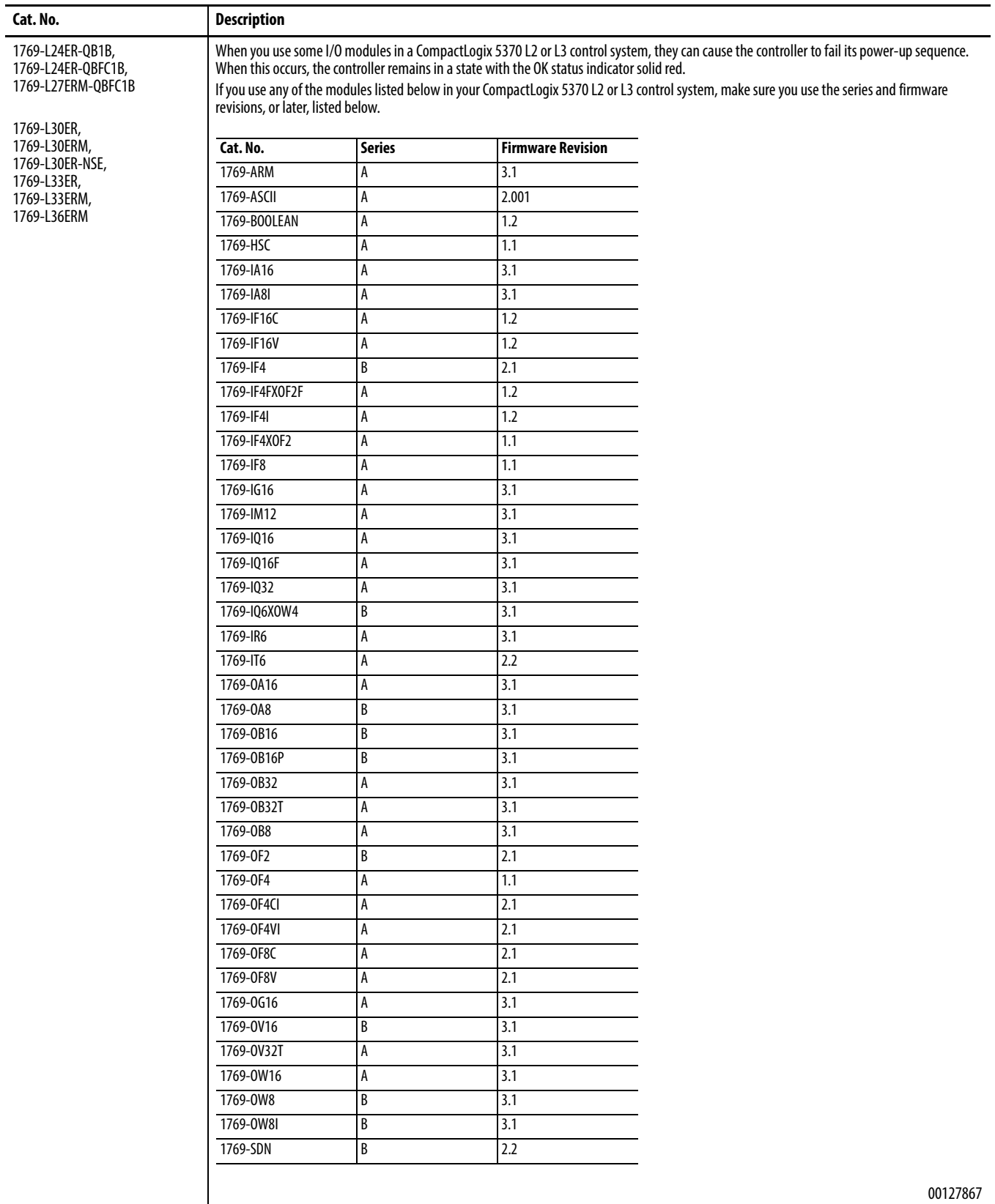

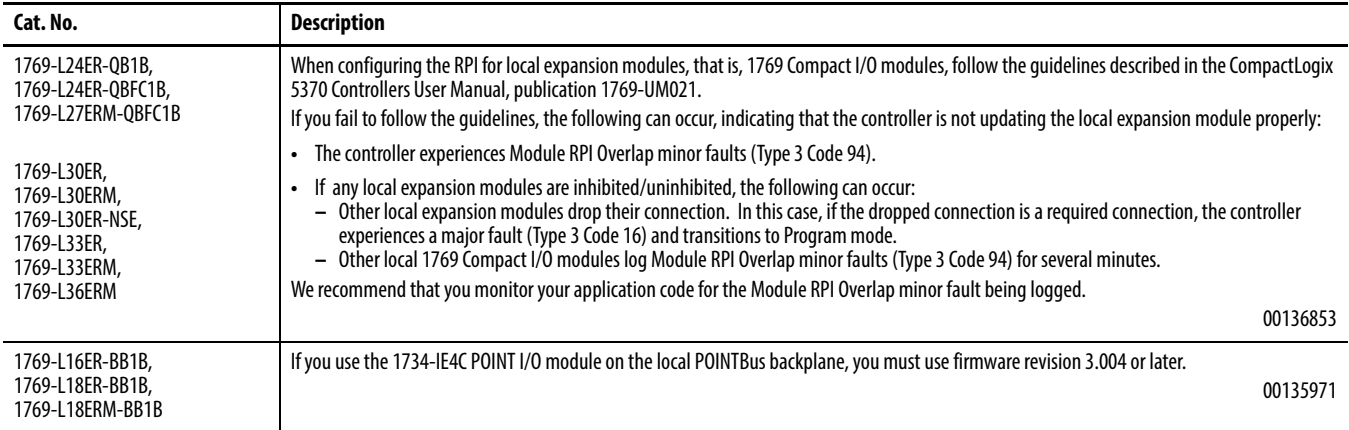

<span id="page-18-0"></span>**Install the Controller Revision** To download the latest CompactLogix 5370 controllers firmware revision, go to <http://www.rockwellautomation.com/support/downloads>and select your desired revision. Then, use the ControlFLASH utility to upgrade your controller.

> Alternatively, if you have installed Studio 5000 environment, version 21.00.00 and related firmware, you may not need to complete the tasks described. The AutoFlash feature of RSLogix 5000 software detects if your controller firmware needs to be upgraded upon a program download to the controller. If a firmware upgrade is necessary, AutoFlash will initiate an upgrade.

> After you have completed your firmware upgrade, complete these steps to verify that the upgrade was successful.

- **1.** Cycle power to the controller.
- **2.** Go online with the controller and view controller properties.
- **3.** Verify that the firmware revision listed matches the firmware to which you intended to upgrade.
- **4.** If the controller's firmware is not correct, initiate another firmware upgrade.

For more information about errors when completing a ControlFLASH upgrade, see the ControlFLASH Firmware Upgrade Kit Quick Start, publication [1756-QS105.](http://literature.rockwellautomation.com/idc/groups/literature/documents/qs/1756-qs105_-en-e.pdf)

# **Additional Memory Requirements**

This firmware revision may require more memory than previous revisions, for example, if you are upgrading from a 1769-L30ER controller using RSLogix 5000 software, version 20.xx.xx, to a 1769-L36ERM controller using Studio 5000 Logix Designer software, version 21.00.00

To estimate additional memory requirements for your application, you can either use the memory estimation tool provided with Logix Designer application, or the tables provided in these release notes.

## **Use the Estimate Tool**

To estimate the amount of memory required by your application, convert the project to the controller revision desired and use the Estimate tool available in the Memory tab of the Controller Properties.

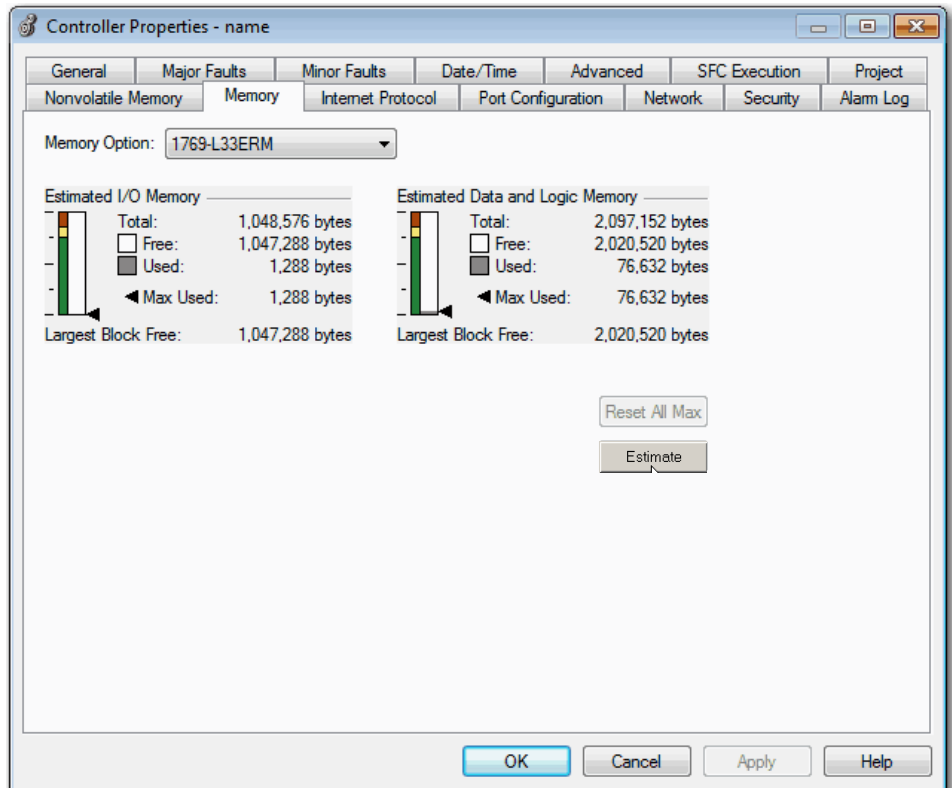

# **Estimate Based on Application Components**

If you do not have the desired version of RSLogix 5000 software or Logix Designer application, use this table to estimate the additional memory that your project may require. .

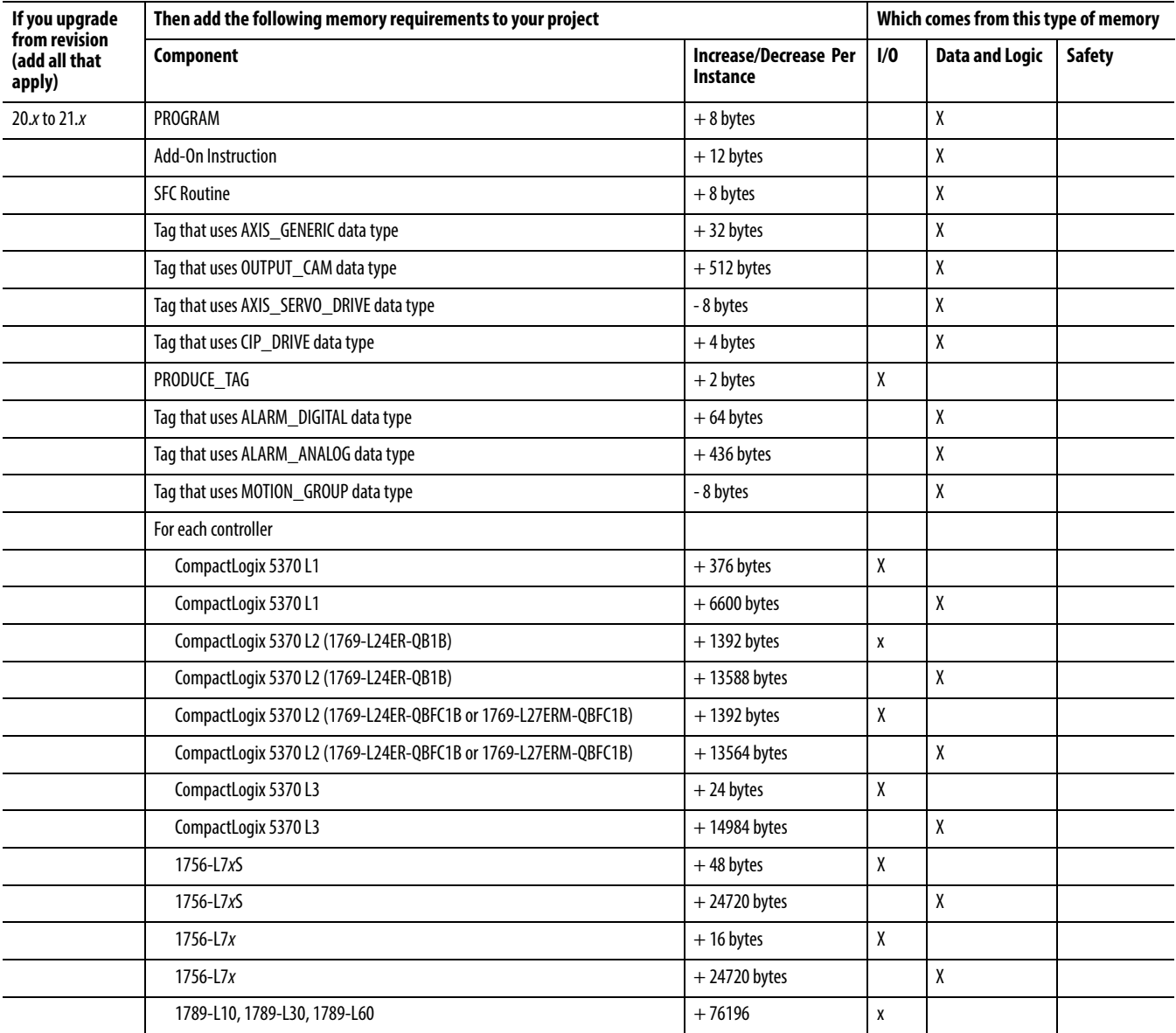

<span id="page-21-0"></span>**Additional Resources** These documents contain additional information concerning related products from Rockwell Automation.

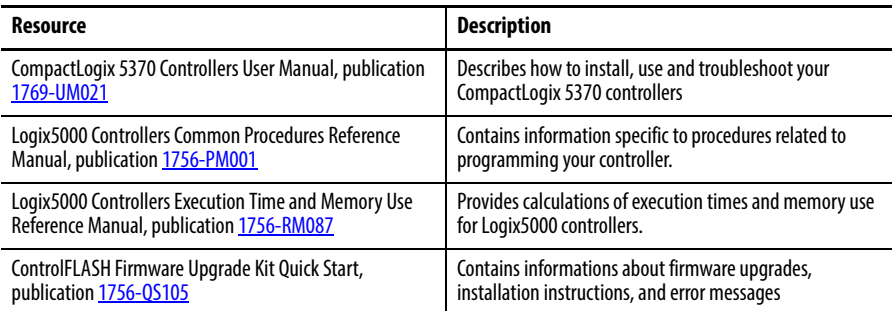

You can view or download publications at

[http://www.rockwellautomation.com/literature.](http://literature.rockwellautomation.com) To order paper copies of technical documentation, contact your local Allen-Bradley distributor or Rockwell Automation sales representative.

Tech Notes and other resources are available at the Technical Support Knowledgebase, <http://www.rockwellautomation.com/knowledgebase>.

Allen-Bradley, CompactLogix, ControlFLASH, DriveExplorer, FactoryTalk, Logix5000, PanelView, POINT I/O, Rockwell Software, Rockwell Automation, RSLinx, RSLogix, RSNetWorx, SLC, Studio 5000, and TechConnect are trademarks of Rockwell Automation, Inc.

Trademarks not belonging to Rockwell Automation are property of their respective companies.

Rockwell Otomasyon Ticaret A.Ş., Kar Plaza İş Merkezi E Blok Kat:6 34752 İçerenköy, İstanbul, Tel: +90 (216) 5698400

#### www.rockwellautomation.com

#### Power, Control and Information Solutions Headquarters

Americas: Rockwell Automation, 1201 South Second Street, Milwaukee, WI 53204-2496 USA, Tel: (1) 414.382.2000, Fax: (1) 414.382.4444 Europe/Middle East/Africa: Rockwell Automation NV, Pegasus Park, De Kleetlaan 12a, 1831 Diegem, Belgium, Tel: (32) 2 663 0600, Fax: (32) 2 663 0640 Asia Pacific: Rockwell Automation, Level 14, Core F, Cyberport 3, 100 Cyberport Road, Hong Kong, Tel: (852) 2887 4788, Fax: (852) 2508 1846